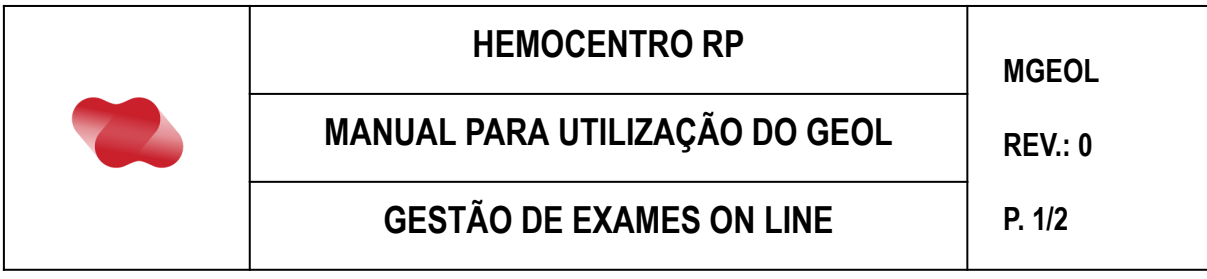

Todos os resultados dos exames enviados ao Hemocentro de Ribeirão Preto e suas unidades ficarão disponíveis por meio do GEOL. Para acesso ao sistema entrar no link: http://cpd.hemocentro.fmrp.usp.br/geol/

## Aparecerá a tela de acesso abaixo:

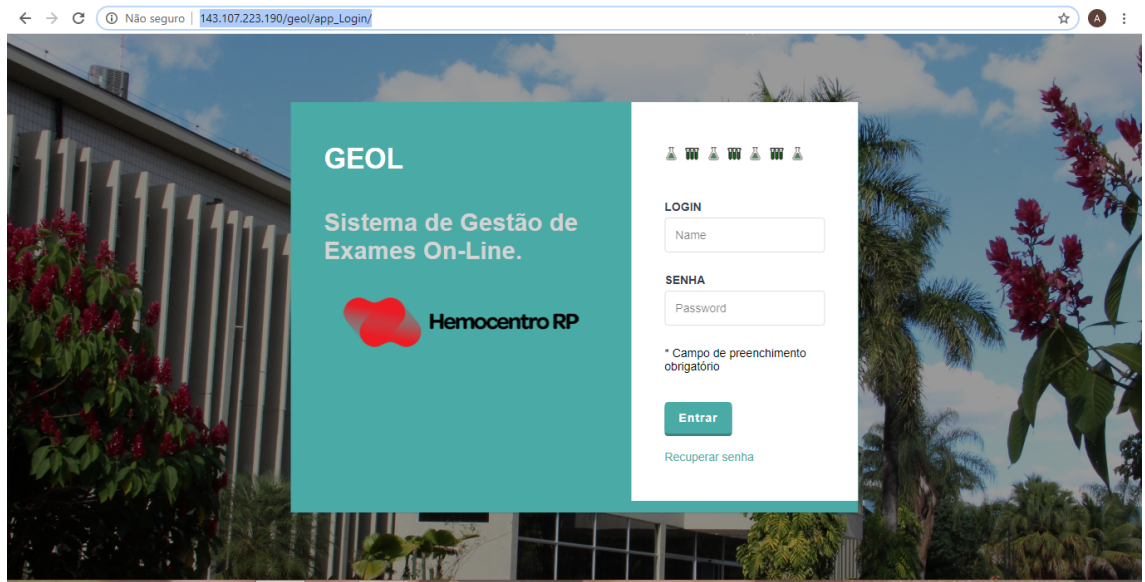

Inserir o usuário que será o primeiro ou os dois primeiros nomes e a senha "mudar123". Alterar a senha ao entrar no sistema conforme demonstrado abaixo:

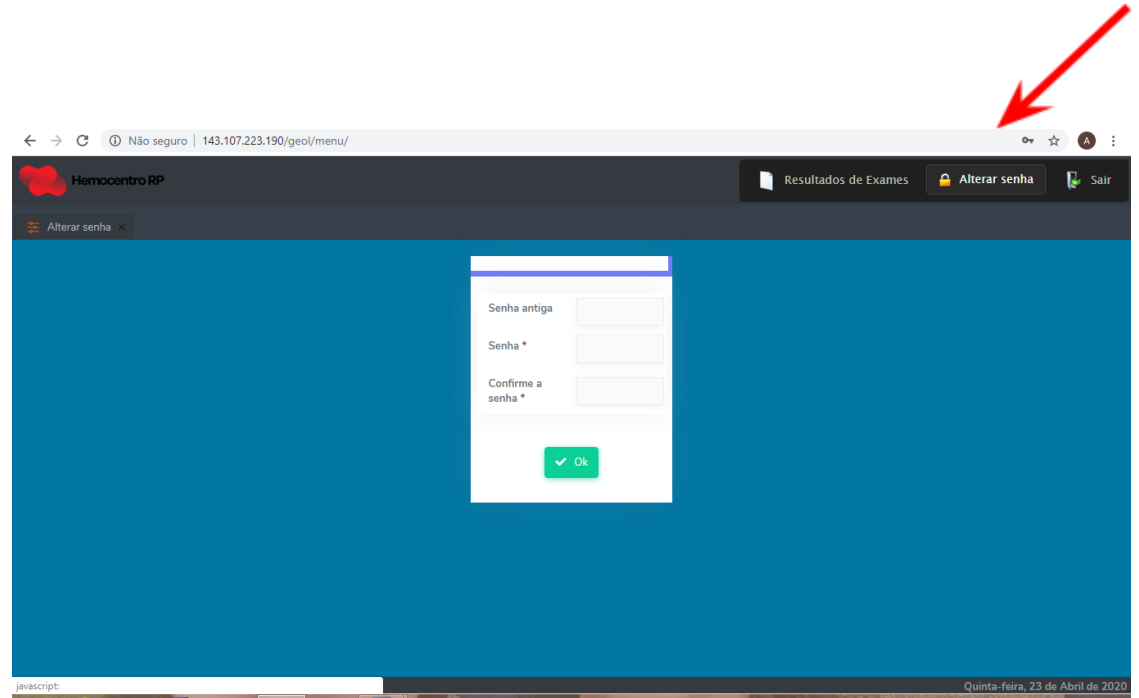

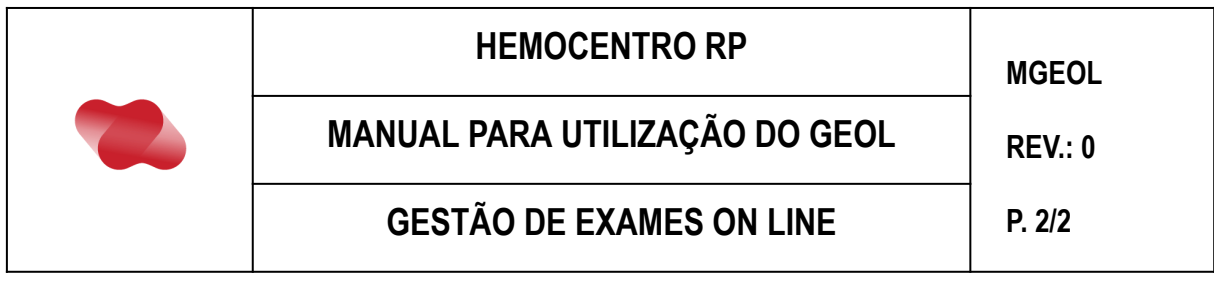

Ao entrar no sistema aparecerão os resultados disponíveis. Basta clicar no arquivo desejado e o resultado abrirá numa versão em PDF e poderá ser salvo no computador.

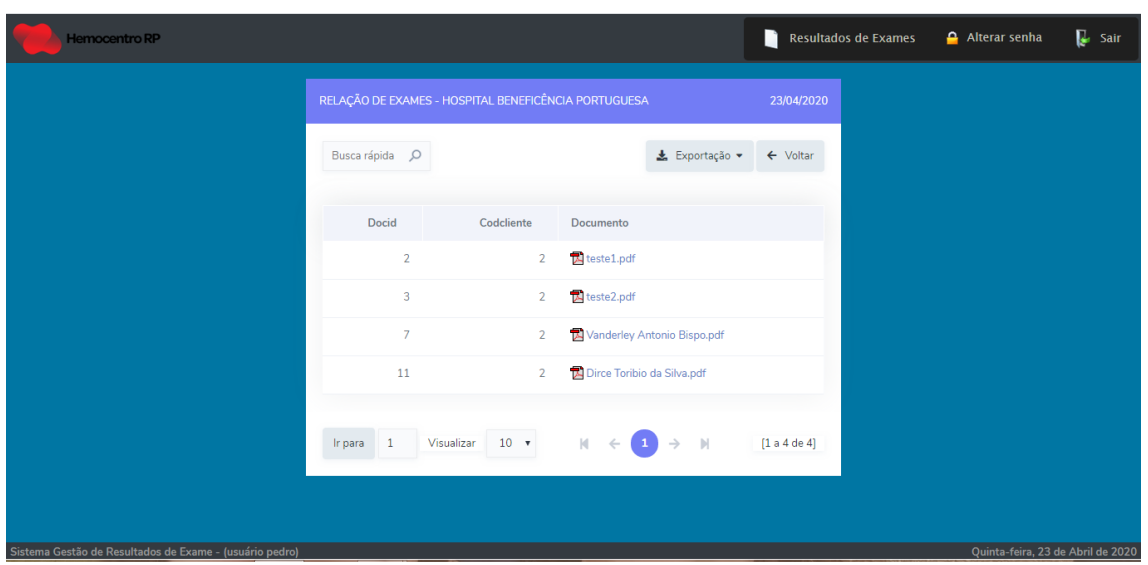

Observação: Caso ao clicar no arquivo a tela fique em branco, maximizar a tela e o arquivo aparecerá no canto esquerdo.

Os resultados ficarão disponíveis no sistema por 30 dias, por isso aconselhamos que cada serviço salve os seus resultados.

## **Aprovação**

Assinado Fisicamente por **Assinado Fisicamente por** Assinado Fisicamente por Ana Paula Rocha Diniz Zanelli **Prof. Dr. Dimas Tadeu Covas** em 14/05/2020 em 14/05/2020

Gerente do Laboratório de Imunohematologia **Diretor Presidente Executivo** Data  $\frac{1}{2}$   $\frac{1}{2}$   $\frac{1}{2}$   $\frac{1}{2}$   $\frac{1}{2}$   $\frac{1}{2}$   $\frac{1}{2}$   $\frac{1}{2}$   $\frac{1}{2}$   $\frac{1}{2}$ 

**Implementação** Assinado Fisicamente por Leonardo Scalon De Oliveira em 01/06/2020

**\_\_\_\_\_\_\_**\_\_\_\_\_\_\_\_\_\_\_\_\_\_\_\_\_\_\_\_\_\_\_\_\_

\_\_\_\_\_\_\_\_\_\_\_\_\_\_\_\_\_\_\_\_\_\_\_\_\_\_\_\_\_\_\_\_\_\_\_\_\_\_ \_\_\_\_\_\_\_\_\_\_\_\_\_\_\_\_\_\_\_\_\_\_\_\_\_\_\_\_\_\_\_

Gestão da Qualidade Data  $\frac{1}{2}$  /  $\frac{1}{2}$ 

OBS.: Caso necessite, compareça, à Gestão da Qualidade para vistas das assinaturas originais.